## **ORCID NUMARASI ALINMASI**

Yükseköğretim Kurulu Başkanlığının Açık Bilim ve Açık Erişim çalışmaları çerçevesinde; üniversitelerde hazırlanan lisansüstü tezler ile bilimsel faaliyetler sonucu ortaya çıkan kitap, makale, kongre bildirileri ve her türlü bilimsel yayının bibliyografik denetimini sağlamak ve açık erişimde araştırma hizmetine sunmak amacıyla, bir çalışma başlatılmıştır.

Bu çalışma ile oluşturulması düşünülen YÖK Açık Bilim ve Açık Erişim Sisteminin altyapısında; verilerin standardizasyonunu sağlamak için ücretsiz olarak temin edilebilen uluslararası yazar kimlik numaralarından Open Researcher and Contributor ID (ORCID) kullanılması gerekliliği ortaya çıkmış olup, tezli yüksek lisans ve doktora öğrencileri ile akademisyenlerin ORCID numarası alması ve daha önce yapılan yayınların ORCID numarası ile eşleştirmeleri gerekmektedir.

Bu kapsamda, YÖK Yürütme Kurulu, 13.05.2020 tarihli (Oturum No: 30) toplantısında; lisansüstü tezler ile makale, kongre ve sempozyum bildirileri, kitap ve her türlü bilimsel yayınların takibinde öğretim elemanları ile tezli yüksek lisans ve doktora programlarına kayıtlı öğrencilerin Open Researcher and Contributor ID (ORCID) numarası kullanmalarının zorunlu tutulması kararlaştırmıştır.

## **Not:**

Akademisyen olmayan lisansüstü öğrencileri Ulusal Tez Merkezi, Tez Veri Giriş sayfasından Tez Veri Giriş Formunu doldurarak ORCID numarası alacaklardır.

Akademisyenlerin ORCID numarası almalarında yardımcı olmak amacıyla hazırlanan "yardım dokümanı" aşağıda yer almaktadır.

### **AKADEMİK ÖZGEÇMİŞ SİSTEMİ ÜZERİNDEN ORCİD ALMA**

- **1. Kişisel Bilgiler sayfasına gidiniz.**
- **2. İletişim bilgilerinizi doldurunuz.**
- **3. Kaydettikten sonra YÖK Akademik sayfasına gidiniz.**
- **4. Bu sayfadaki YENİ ORCİD AL butonuna**

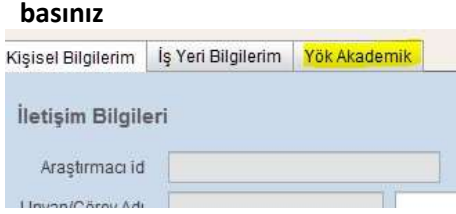

- **5. Sizi ORCİD sistemine yönlendirecektir.**
- **6. Açılan sayfada Adınız Soyadınız ve sisteme kayıtlı mail adresiniz otomatik olarak gelmektedir.**
- **7. ORCİD için bir şifre belirlemeniz yeterli olacaktır.**
- **8. Görünürlük ve bildirim ayarlarınızı istediğiniz gibi ayarlayabilirsiniz.**
- **9. Bu işlemleri yaptıktan sonra form kaybedebilmelidir.**
- **10. Açılan pencerede kurumumuz için bilgilerinize erişmek için yetkilendirme vermenizi rica ederiz.**

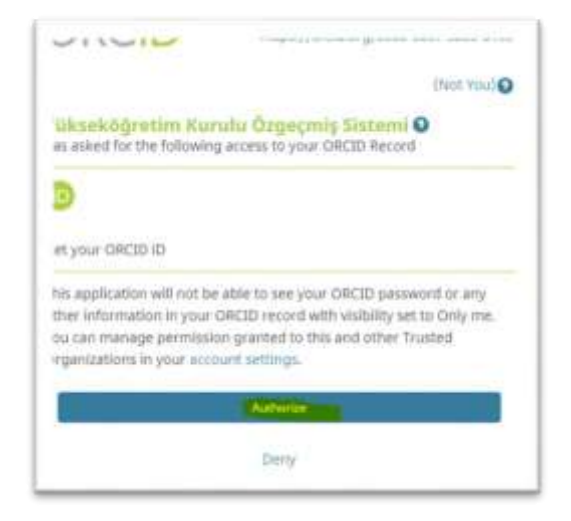

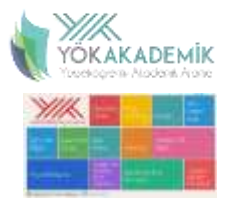

# ORCI

#### Already have an ORCID ID? Sign In

Per ORCID's terms and conditions, you may only register for an ORCID ID for yourself.

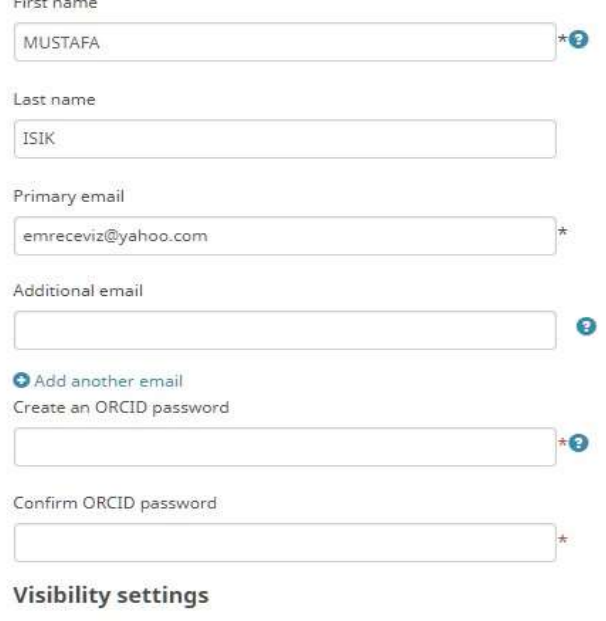

Your ORCID iD connects with your ORCID record that can contain links to your research activities, affiliations, awards, other versions of your name, and more. You control this content and who can see it.

By default, who should be able to see information added to your ORCID Record?

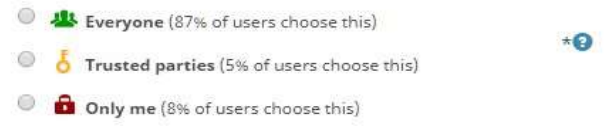

**11. Bu işlemin ardından açılan pencereye kapatarak sistemimizdeki ORCİD al butonun yanındaki yenile butonuna basılmalıdır.** 

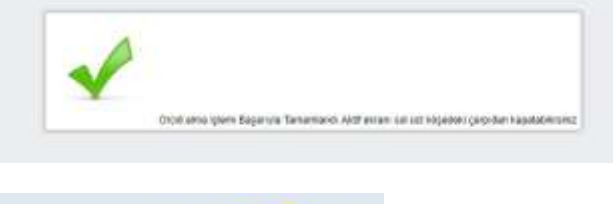

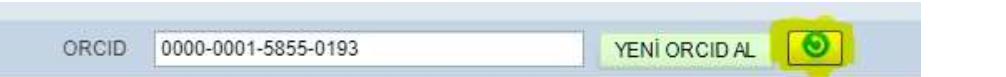